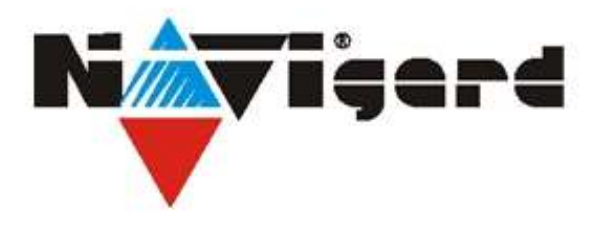

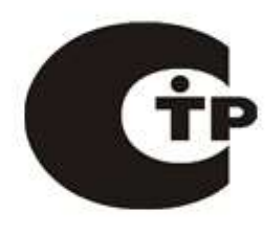

Система охранно-пожарного комплекса "NAVIgard" Серия "NV 20 "

Готовый GSM комплект

**NV 20**

4-шлейфовый приемно-контрольный прибор на 2 раздела с GSM передатчиком NV 20,

контроллером Touch Memory и выносной индикацией.

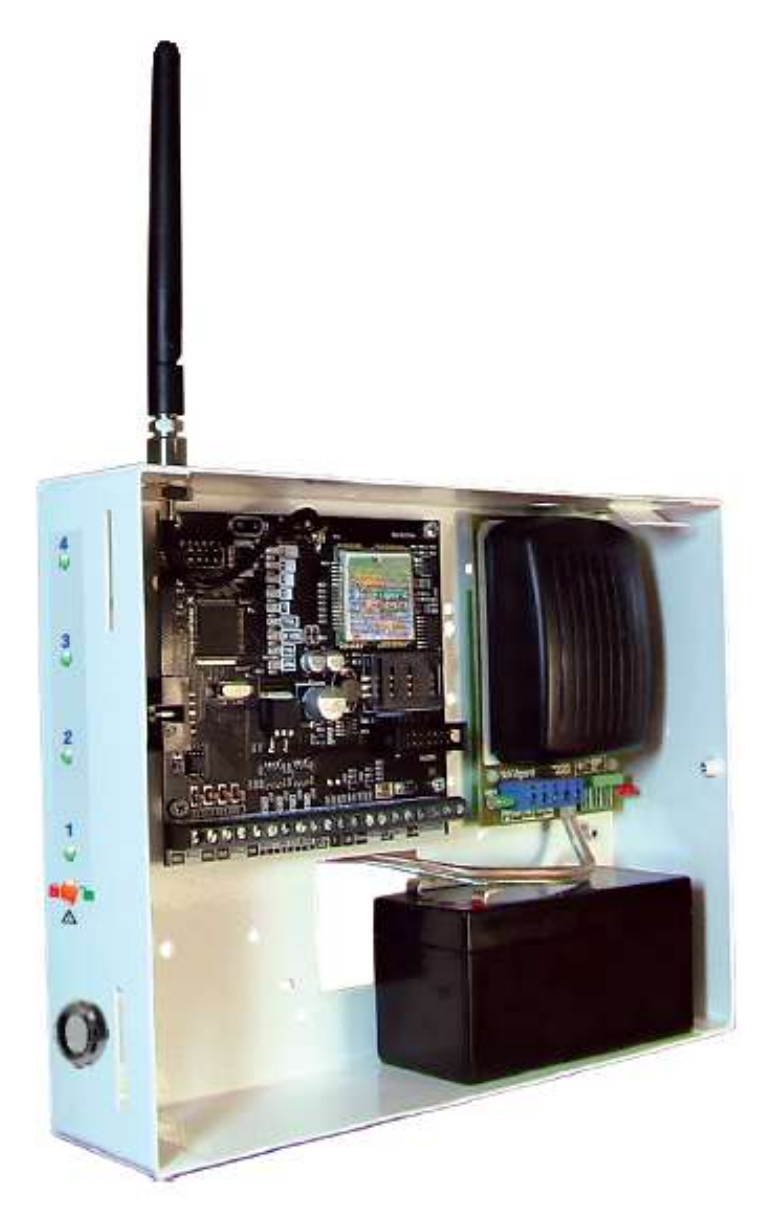

## Руководство по быстрому старту

г. Калининград 2011

### 1. Подключение.

## Внимание!

!

!

По соображениям безопасности, установка модуля должна выполняться квалифицированным персоналом. Все подключения внешних устройств, а также монтаж производите при отключенном напряжении питания передатчика!

NV 20

Не допускается эксплуатация передатчика в условиях вибрации. Передатчик устанавливается только внутри помещений!

1.1. Установка SIM карты в держатель.

## Внимание!

Перед установкой SIM карты в передатчик убедитесь, что в Вашей SIM карте отключен запрос PIN кода, либо установлен PIN код 5555.

Убедитесь в том, что для используемой SIM карты включены услуги передачи данных и SMS-сервис. Эти услуги понадобятся для возможности передачи данных в формате CID DATA и SMS. **Рис.1.** Рис.1.

Вставьте SIM карту в держатель SIM карты, расположенный на плате передатчика. (Рис. 1.)

#### 1.2. Подключение антенны.

Подключите антенну к разъему FME, находящемуся на антенном кабеле.

<u>2</u>

1.3. Подключение входов.

Передатчик NV 20 имеет четыре аналогово-цифровых входа. IN1....IN4. А также специальный вход T. Все четыре входа IN1....IN4 передатчика равноправны и независимы друг от друга. Для каждого входа в отдельности нужно задать источник сигнала , тип зоны, и номер раздела, а также временные интервалы и способ отправки отчета. Эти параметры Вы должны будете ввести при программировании передатчика. (п.8).

1.3.1 Подключение извещателей.

К входам IN1....IN4 передатчика в качестве источника сигнала можно подключить PGM выходы от любого внешнего ПКП. При таком подключении убедитесь, что PGM выход имеет тип "открытый коллектор". Если начальное состояние этого выхода "активен", то подключать его следует как NC-контакт, если "выключен", то как NO-контакт. При подключении PGM выхода, соединение "земли" ПКП с клеммой "COM" передатчика обязательно! Ко входам IN1....IN4 передатчика в качестве источника сигнала можно подключить извещатели типа NC или NO. А также цепь извещателей с оконечным шлейфовым резистором. А также двухпроводные пожарные извещатели, при помощи NV 1124\*\*. Извещатели должны быть подключены согласно следующей схеме:

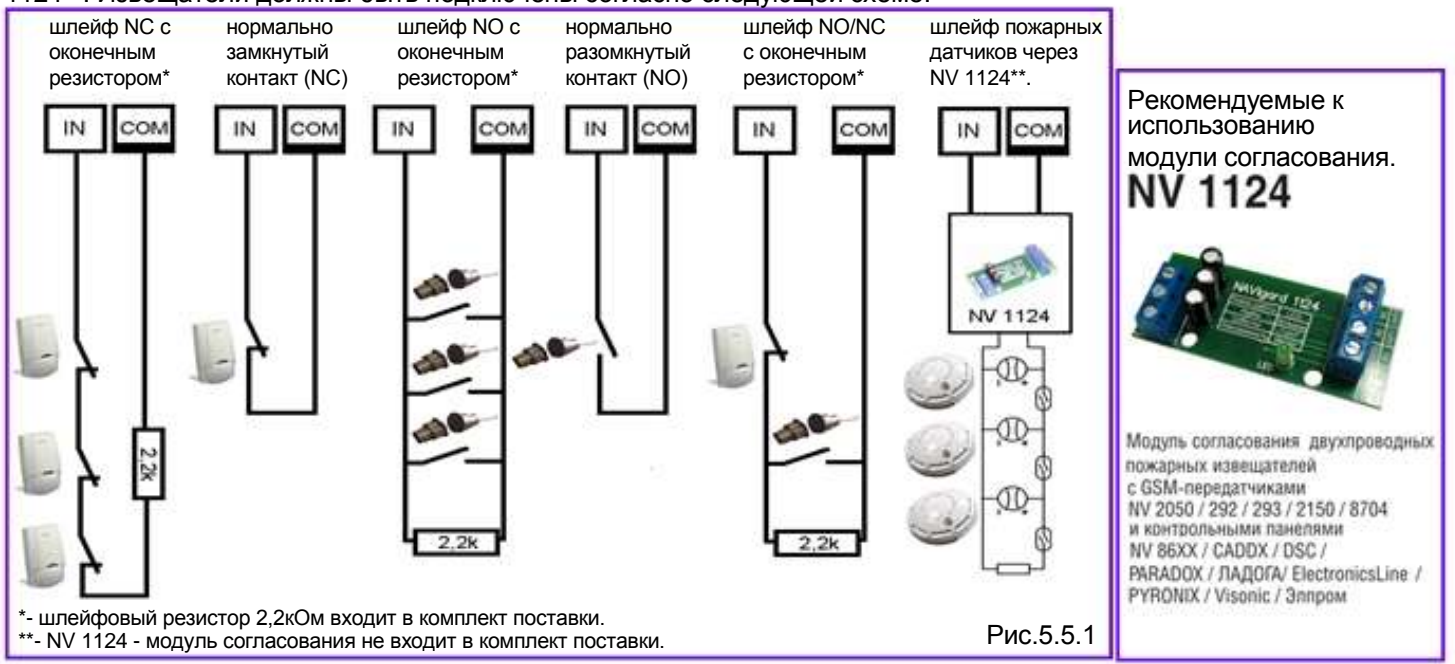

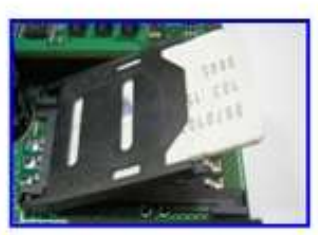

**NV 20**

#### 1.3.2 Подключение охранных функций.

Входы IN1....IN4 передатчика могут использоваться как зоны постановки на охрану переключателем или кнопкой и

NV 20

должны быть подключены согласно приведенной схеме. При подключении кнопки, постановка/снятие с охраны будет осуществляться поочередно при нажатии на кнопку.

При подключении переключателя, постановка/снятие с охраны будет осуществляться переключением контактов. Контакты замкнуты - снято

26.8

с охраны, контакты разомкнуты - поставлено на охрану.

Контакты входа Вы должны будете ввести при программировании передатчика.

#### 1.3.3 Подключение контрольных функций. Рис.5.5.2 и против против по различно на рис.5.5.2

Специальный вход T служит для контроля наличия питания 220V, в случае использования источника питания NV 7220 с аккумулятором. **TEST** 

Подключите источник питания NV 7220 к передатчику согласно инструкции по эксплуатации. Подключите аккумулятор к NV 7220. Соедините выход "TEST AC" на NV 7220 с входом "T" на передатчике. При отсутствии сети переменного тока, и работы от аккумулятора, передатчик отправляет код события. Способ отправки отчета Вы должны будете ввести при программировании передатчика.

#### 1.4. Подключение выходов.

NV 2050 имеет четыре PGM выхода OUT1....OUT4. Каждый PGM выход разработан так, что при активизации он переключается на землю. Выходы OUT1, OUT2, OUT3,OUT 4 могут коммутировать ток до 500 mA. Назначение выходов можно изменить при программировании. По умолчанию выход OUT 1 отображает статус системы, OUT 2 для подключения сирены, OUT 3 управляемый дистанционно, OUT 4 - контроль GSM сети. Выходы должны быть подключены согласно схеме, приведенной справа.

#### 1.5. Подключение считывателя ключей ТМ

Считыватель ключей NV ТМ 25, встроенный в корпус, подключается к клеммам DATA и COM. При этом провод, подключающийся к центру считывателя ТМ, подключается к клемме DATA.

#### 1.6. Подключение платы NV LED

Плата NV LED подключается к разъему AUDIO специальным шлейфом, идущим в комплекте поставки. Для исключения возможности неправильного подключения служит ключ на разъеме.

#### 1.7. Подключение питания.

Соедините клеммы +12V, COM на источнике питания с клеммами +12V COM на NV 20 . Подсоедините провода от источника питания NV 7220 к клеммам аккумулятора. Провод с красной меткой соедините с + аккумулятора, провод с синей меткой к - аккумулятора.

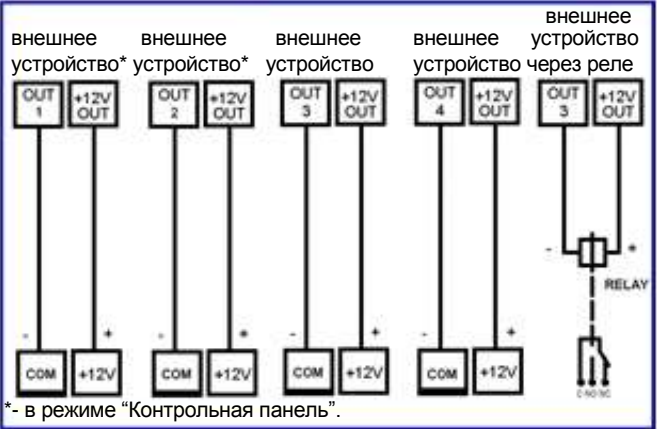

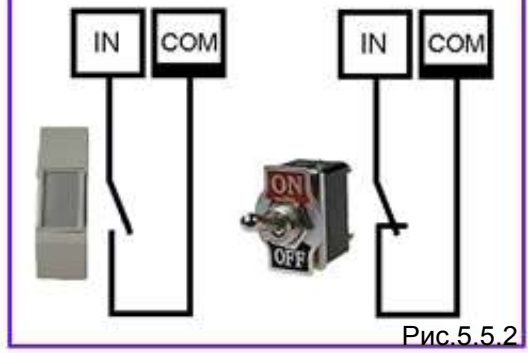

**NV 20**

DATA сом

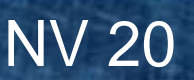

## 2. Индикация.

#### 2.1. Индикация включения.

После включения передатчика начинают попарно зажигаться светодиоды 1-5, сопровождая процесс подготовки к работе. Поведение светодиодов на разных стадиях показано в таблице. Если на какой-либо стадии вместе со светодиодами 1-5 начинает быстро мигать светодиод TRBL, значит, эта стадия завершилась неудачей. Необходимо выключить передатчик и устранить неисправность.

После успешной регистрации в сети остается гореть один из светодиодов 1-5, показывающий уровень сигнала в сети GSM.

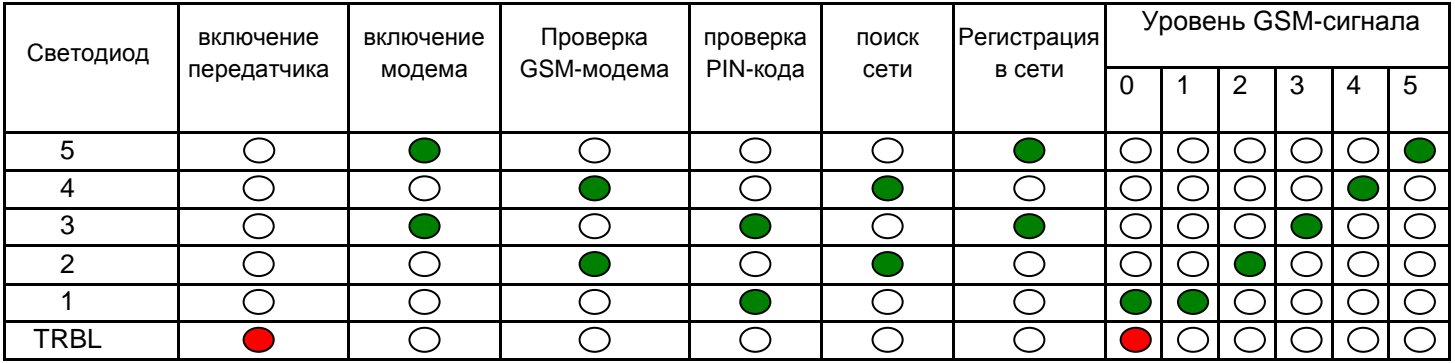

#### 2.2. Индикация отправки отчетов.

В течение 2 секунд после нарушения входа передатчика мигает светодиод "TRBL" и светодиод с номером соответствующего входа. Например, сработал вход 3 - мигают светодиоды "TRBL" и "3". После этого начинается отправка отчета, загораются светодиоды

При установлении соединения с приемной стороной загорается светодиод IN USE.

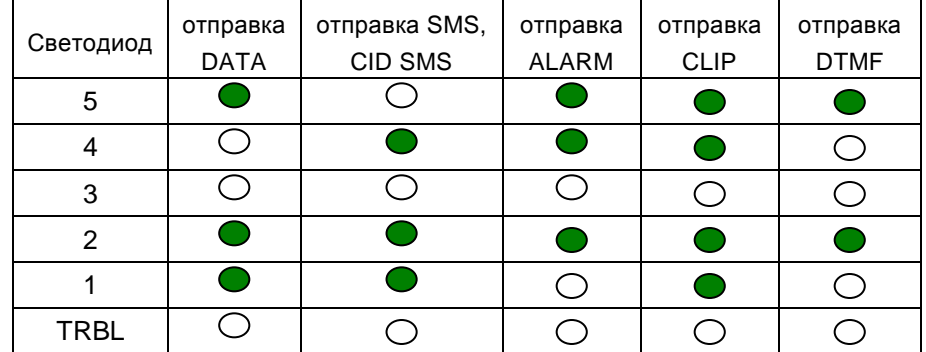

#### 2.3. Индикация состояния входов.

Для просмотра состояния входов замкните перемычку JP1. Горящие светодиоды 1-4 показывают, что соответствующий вход нарушен.

#### 2.4. Индикация NV LED

NV LED имеет зуммер для звуковой индикации, 4 малых светодиода, показывающих состояние входов, и один большой, индицирующий общее состояние NV 20.

В нормальном состоянии светодиоды 1-4 не горят. Горящий светодиод показывает, что соответствующая зона нарушена. Мигание показывает, что в данной зоне произошла тревога.

Большой диод может показывать три цвета: зеленый, желтый и красный. Зеленый означает, что оба раздела готовы к постановке, т.е. зоны не нарушены. Если светодиод не горит, значит передатчик не готов к постановке, т.к. какая-то зона нарушена.

Желтый цвет при активации всегда периодически мигает. Его появление означает, что имеется системная неисправность, например, пропало питание 220В или обнаружена неисправность сигнализации, подключенной к выходу 2. Индикация красного цвета аналогична логике работы "Статус" для выхода 1 (см.ниже). Индикация красным цветом показывает, что все разделы на охране. Медленное мигание красным – произошла тревога. Быстрое мигание – идет задержка на вход/выход.

NV LED также имеет встроенный зуммер для звуковой индикации. Его работа аналогична логике работы "Сирена" выхода 2, вдобавок он оповещает об идущей задержке на вход/выход.

## 4. Устройство и работа.

### 4.1. Принцип работы передатчика.

При несоответствии сигнала на входе заданному при программировании запускается таймер задержки на сработку. Если до истечения этого таймера уровень сигнала на входе возвращается к заданному, то нарушение входа не фиксируется. По истечении таймера передатчик фиксирует нарушение данного входа и создает событие об этом. При соответствии сигнала заданному при программировании передатчик фиксирует восстановление входа и создает событие об этом. Затем, в течение времени блокировки, вход не реагирует на изменения сигнала. Все параметры работы входов вводятся при программировании.

Каждому событию NV 20 присваивает код формата Contact ID и записывает в память. Размер буфера событий – 256 сообщений. Далее NV 20 начинает отправку сообщения согласно выбранным при программировании способам отправки. Он может отправлять события одновременно всеми способами (логика И) или до первой успешной передачи отчета (логика ИЛИ). Передатчик может отправлять отчеты на 15 телефонных номеров. Все эти параметры и телефонные номера вводятся при программировании передатчика

#### 4.2. Входы.

При программировании передатчика для каждого используемого входа необходимо задать один из источников сигнала. В зависимости от типа подключения извещателей выберите источник сигнала:

- контакты нормально замкнуты
- контакты нормально разомкнуты
- шлейф с оконечным резистором 2,2 кОм
- напряжение на входе +5...12 В.
- нет напряжения на входе.

При использовании входа для постановки/снятия доступны два способа работы:

**PARTIES** 

- контакты нормально замкнуты (замкнут снят с охраны)
- постановка/снятие импульсом

#### 4.3. Выходы

NV 20 имеет четыре выхода, к которым можно подключить свето-звуковую сигнализацию и внешние электроустройства для удаленного управления. Все четыре выхода могут работать в режиме удаленного управления с мобильного телефона. Выходы 1, 2 и 4 также могут работать по собственной логике. **Выход 1. LED**. Логика "Статус" – для подключения световой сигнализации.

Не замкнут – снят с охраны

Замкнут – поставлен на охрану

Замыкается периодически – зафиксирована тревога

После нарушения выход LED продолжит мигать до следующей постановки на охрану, либо до обнуления буфера событий.

**Выход 2. BELL**. Логика "Сирена" – для подключения звуковой сигнализации.

Не замкнут – тревога не зафиксирована

Замкнут – зафиксирована тревога

Также он включается на 1 секунду при отказе от постановки и для подтверждения постановки

Условия включения и время работы задаются при программировании через программу NV Pro.

Выход BELL деактивируется при снятии с охраны, по истечении времени своей работы либо при очистке буфера.

**Выход 3**. Не имеет собственной логики. Включается при получении команды, полученной с телефона.

**Выход 4**.Включается при пропадании GSM-сети.

#### 4.4. Системные события

При фиксировании любого системного события индикация NV LED начинает показывать системную неисправность. 4.4.1 Периодический тест

NV 20 имеет функцию контроля канала связи. На приемную сторону периодически посылается отчет периодического теста. Передача возможна на проводные или GSM-приемники, на мобильные телефоны. Код события – Е602. 4.4.2 Контроль сети 220 В или тампера

Для контроля сети 220В (код Contact ID E301) или открытия корпуса (код Contact ID E137) служит вход Т. Режим работы входа Т задается в программе NV Pro

4.4.3 Неисправность входного напряжения

При понижении напряжения на клемме +12V ниже 11В в течение 1 минуты фиксируется неисправность, код Contact ID

4.4.4 Неисправность сирены

При обрыве шлейфа от выхода 2 или коротком замыкании выхода 2 фиксируется неисправность сирены, код E321.

4.4.5 Неисправность выходного напряжения

При понижении напряжение на клеммах 12V OUT ниже 7 В, например, при коротком замыкании, фиксируется перегрузка питания, код Contact ID E312.

NV 20

#### 4.5. Типы зон.

表表

Входам передатчика могут быть назначены различные типы зон. В зависимости от назначенного типа зоны и того, поставлен передатчик на охрану или нет, различается логика работы входа.

Для входов передатчика возможно назначить различные типы зон - "Вход/Выход", "Проходная", "Периметр", "Круглосуточная", "Постановка/снятие".

Вход/выход.

Зона может быть нарушена в течение времени задержки на вход или выход, это нарушение не вызовет тревогу. Если передатчик находится под охраной, при нарушении зоны начинается отсчет времени задержки на вход. Если по истечении этого времени передатчик не снят с охраны, объявляется тревога. Обычно используется для подключения датчиков на входной двери.

Проходная.

Нарушение этой зоны не вызовет тревогу, если оно случилось во время задержки на вход или выход. Если зона нарушена до того, как начался отсчет времени задержки на вход, это нарушение вызовет тревогу.

Обычно используется для подключения внутренних датчиков, например, детектора движения.

Периметр.

Нарушение зоны вызовет тревогу, если панель находится под охраной.

Обычно используется для подключения датчиков на окнах, внутренних дверях.

Круглосуточная.

Нарушение зоны вызывает тревогу независимо от того, поставлен передатчик на охрану или нет. Не действует свингер.

Тип зоны для каждого входа Вам необходимо будет задать при программировании передатчика.

Свингер – это счетчик количества зафиксированных нарушений одной зоны. По достижении определенного значения NV 20 перестает фиксировать нарушения на данном входе. Для обнуления свингера необходимо выполнить снятие с охраны

#### 4.6. Способы постановки на охрану.

NV 20 имеет два раздела для постановки/снятия с охраны.

Раздел 1 можно ставить/снимать с охраны через считыватель ключей NV TM 25, встроенный в корпус, с помощью устройства, подключенного к одному из входов IN, либо с мобильного телефона.

Раздел 2 можно ставить/снимать с охраны через подключаемое к COM-порту устройство NV TM/ОС, с помощью устройства, подключенного к одному из входов IN, либо с мобильного телефона.

Для постановки/снятия через вход можно использовать кнопку, переключатель, шифроустройство NV KB 25, радиоприемник NV PB 25 или любое другое подходящее устройство. Если для постановки/снятия выбран вход IN, и подключен переключатель (или NV KB 25 или NV PB 25) то при замкнутых контактах входа передатчик снят с охраны, при разомкнутых контактах - поставлен на охрану. Этот вход не может использоваться для подключения охранных датчиков.

4.6.1. Логика постановки/снятия "открытая дверь":

В обычном случае передатчик нельзя поставить на охрану при нарушенных зонах. При попытке постановки прозвучит короткий звуковой сигнал зуммера и активируется выход 2. При включении данной логики можно запустить постановку на охрану с нарушенными зонами Вход/Выход и Периметр. По истечении времени задержки на выход, если нарушение не ушло, объявляется тревога.

#### 4.6.2.Время задержки постановки на охрану.

Вы можете выбрать время задержки постановки на охрану/снятия с охраны. Временной интервал для этих параметров составляет от 0 до 160 сек. В течении этого времени передатчик будет отсчитывать время до постановки на охрану и только по истечении этого времени осуществит постановку на охрану.

4.6.3.Потверждение о постановке на охрану.

Также для постановки на охрану можно включить функцию подтверждения о постановке на охрану. В этом случае после успешной постановки на охрану включится выход 2 (BELL) - управление сиреной - на 1 сек. Подтверждение постановки на охрану можно включить только для всех входов одновременно.

Логику, время задержки, подтверждение постановки/снятия Вы должны будете ввести при программировании передатчика.

#### 5 Отправка отчетов

#### **Отправка SMS-отчетов**

表我

Отчеты могут передаваться посредством отправки SMS-сообщений. Предусмотрена отправка на 15 телефонных номеров. Для мобильных телефонов без поддержки кириллицы предусмотрена опция отправки SMS-сообщений в латинице. SMS-отчет считается доставленным, если SMS-сообщение было принято SMS-центром GSM-оператора к обработке.

Предусмотрена возможность отключения отправки SMS-сообщения о восстановлении входа, а также редактирование текста SMS-сообщения.

Например, сообщение о нарушении/восстановлении собственного входа по умолчанию имеет вид:

*1111 Тревога зона 1 Р 1* или *1111 Восстановление зона 3 Р 3*

где "1111" – номер объекта, указанный в настройках NV 20 ,

"зона" – номер входа, на котором произошло событие.

"Р" – номер раздела, к которому приписана данная зона

SMS-отчет о постановке/снятии с охраны имеет вид:

*1111 постановка код 5 Р2 z*

где "1111" – номер объекта, указанный в настройках NV 20 ,

"код 5" – порядковый номер использованного ключа ТМ или телефонного номера

"Р" – номер раздела, к которому приписана данная зона

*"z" –* символ, означающий, что команда принята с мобильного телефона методом CLIP.

Возможные значения: t – считыватель TM

- s SMS команда
- z CLIP

i – через вход IN

#### **Отправка ALARM-отчетов**

ALARM-сообщение – это голосовой вызов на заданный телефонный номер с последующей передачей тоновыми сигналами номера нарушенной зоны. Количество тоновых посылок соответствует номеру зоны.

Отчет отправляется только при нарушении входа, для восстановления входа отправка отчета не предусмотрена. Отправка возможна на шесть телефонных номеров.

#### **Отправка DATA-отчетов**

Отчеты о нарушениях входов и от внешних устройств могут передаваться посредством отправки DATA-сообщений, используя сервис передачи факсов и данных (CSD) оператора GSM связи. Для отчетов от собственных входов возможно задать код события Contact ID. Коды остальных системных DATA-сообщений изменять нельзя и они будут отправляться с фиксированным кодом. При передаче DATA-отчета передатчик NV 20 устанавливает прямое соединение с приемником NAVIgard, при этом на передатчике загорается светодиод IN USE. Отчет считается доставленным, если передатчик получил ответ от мониторингового приемника о том, что тот успешно принял отчет. В DATA-отчете может передаваться за один сеанс связи сразу несколько кодов событий, если на момент передачи произошло более чем одно событие.

#### **Отправка CID SMS-отчетов**

Отправка сообщения формата Contact ID в виде SMS на мониторинговый GSM-приемник NAVIgard. Данный способ отправки является резервным для отправки DATA-отчета и не нуждается в специальном программировании. Если в настройках не запрещена отправка CID SMS, то в случае неудачной отправки DATA-отчета на данный номер передатчик попытается отправить отчет CID SMS, а после этого, независимо от результата, продолжит пытаться отправить DATA-отчет до истечения количества попыток.

#### **Отправка CLIP-отчетов**

Отправка отчета методом CLIP – дозвон на приемник с разрывом соединения через 2 секунды после его установления, использующий автоматическое определение номера абонента оператором GSM-сети. GSM-приемник по телефонному номеру дозвонившегося передатчика определяет номер объекта и тип события. Поэтому при настройке отправки отчета методом CLIP необходимо запрограммировать не только передатчик, но и приемник. В передатчике необходимо задать телефонный номер приемника, в приемнике – телефонный номер передатчика, а также номер объекта и событие, ему соответствующие.

#### **Отправка DTMF-отчетов**

Отправка сообщения формата Contact ID в голосовом канале на проводные приемники NAVIgard или иного производителя.

## 6. Программирование ключей ТМ для считывателя ключей NV TM 25

地区

Для постановки/снятия с охраны **раздела 1** GSM-передатчика NV 20 можно использовать ключи ТМ. Запрограммировать можно два вида ключей ТМ: пользовательские ключи, которые и будут выполнять постановку/снятие, и мастер-ключи, предназначенные для добавления пользовательских ключей.

Добавление новых ключей возможно либо при помощи уже имеющихся мастер-ключей, либо при помощи перемычек 123ABC, расположенных на плате.

Номер пользовательского ключа позже будет передаваться в отчете о постановке/снятии с охраны.

При прописывании новых ключей после прикладывании к считывателю нового ключа один звуковой сигнал означает, что ключ успешно записан, два звуковых сигнала – ключ уже есть в памяти.

6.1 Программирование мастер-ключей при помощи перемычек

Возможно только при пустой памяти ключей. Для очистки памяти обратитесь к п.6.5 или к п.7. При выключенном питании установите перемычку 1-2 горизонтально. Подайте питание на передатчик. Загорятся светодиоды 1-3-5. Через некоторое время зуммер начнет подавать короткие звуковые сигналы, показывая, что передатчик готов к записи мастер-ключей. Пропишите новые мастер-ключи, последовательно прикладывая их к считывателю.

6.2 Программирование пользовательских ключей при помощи перемычек При выключенном передатчике установите перемычку 1-2 горизонтально. Подайте питание на передатчик. Загорятся светодиоды 1-3-5. Установите перемычку А, при этом светодиод мигнет 1 раз. Пропишите новые пользовательские ключи, последовательно прикладывая их к считывателю. По окончании уберите перемычку А.

6.3 Программирование пользовательских ключей при помощи мастер-ключа Подайте питание на передатчик. Дождитесь, пока он зарегистрируется в GSM-сети. В момент начала программирования оба раздела должны быть сняты с охраны, отчеты не отправляются.

Приложите мастер-ключ к считывателю и удерживайте его в течение интервала времени 6 секунд.

Начало и конец интервала индицируется миганием светодиода LED и коротким звуковым сигналом.

Пропишите новые пользовательские ключи, последовательно прикладывая их к считывателю.

6.4 Программирование новых мастер ключей при помощи мастер-ключа

Необходимо выполнить 1 короткое касание и 1 длинное касание считывателя.

Для этого подайте питание на передатчик. Дождитесь, пока он зарегистрируется в GSM-сети. В момент начала программирования оба раздела должны быть сняты с охраны, отчеты не отправляются.

Приложите мастер-ключ к считывателю, передатчик войдет в режим программирования, зуммер подаст один короткий звуковой сигнал, означающий, что зафиксировано первое короткое касание – уберите ключ. Через 2 секунды снова приложите мастер-ключ к считывателю, через небольшое время зуммер подаст 2 коротких звуковых сигнала, означающих, что зафиксировано второе короткое касание – продолжайте держать ключ. Еще через некоторое время зуммер подаст один звуковой сигнал, показывающий, что зафиксировано длинное касание – уберите ключ. Последовательно прикладывайте к считывателю ключи ТМ, которые нужно сделать мастер-ключами. Если не касаться считывателя в течение 16 секунд, передатчик выйдет из режима программирования самостоятельно.

6.5 Стирание одного пользовательского ключа при помощи мастер-ключа Для входа в режим удаления одного пользовательского ключа необходимо выполнить 2 коротких и 1 длинное касание. Порядок выполнения полностью аналогичен п.6.2.3

6.6 Удаление всех ключей, кроме первого мастер-ключа

Для входа в режим удаления ключей необходимо выполнить 3 коротких и 1 длинное касание. Порядок выполнения полностью аналогичен п.6.2.3. После удаления в памяти останется только мастер-ключ, который был записан под номером 1.

6.7 Удаление всех ключей при помощи перемычек

При выключенном передатчике установите перемычку 1-2 горизонтально. Подайте питание на передатчик. Загорятся светодиоды 1-3-5.

Установите перемычку С, после этого светодиод LED мигнет 10 раз.

По окончании снимите перемычку С.

Передатчик перейдет в режим записи мастер-ключей.

### 6. Удаленное управление

Для удаленного управления используются каналы удаленного управления CLIP и SMS. Для управления выходом необходимо сначала перевести его в режим удаленного управления.

#### **Управление выходами по SMS**

Внесите в память передатчика свой номер мобильного телефона. Отправьте на передатчик NV 20 SMS-сообщение с текстом:

"11" - включается выход "LED" на 2 секунды и выключается

"21" - включается выход "BELL" и остается включенным (бистабильный режим)

"10" (или "20") - выключается выход "LED" (или выход 2)

"12" (или "22") - запрос состояния выходов, в ответ приходит SMS вида: *Выход 1: выкл*

*Выход 2: вкл*

*Выход 3: выкл*

#### *Выход 4: выкл*

Такое же SMS отправляется и в ответ на любую команду управления выходами. SMS отправляется только на номер, с которого поступила команда.

Если требуется другое управление выходами (не 2-х секундное включение или бистабильный режим), то предусмотрен такой текст SMS:

"11 5" (или "11 25") - включается выход "LED" на 5 (или 25) минут

"11 99" - включается выход "LED" и остается включенным (бистабильный режим)

Аналогично для выхода "BELL" - тогда первая цифра в текстах - "2".

#### **Управление выходами методом CLIP**

Внесите в память передатчика свой номер мобильного телефона и выберите выход для управления. Сделайте вызов на передатчик.

Аналогично управлению по SMS, выходы 1, 3 и 4 при получении команды включаются на 2 секунды, а выход BELL остается включенным до получения команды на выключение (бистабильный режим). Для выключения выхода BELL необходимо повторно совершить звонок с телефона.

#### **Постановка/снятие по SMS**

Внесите в память передатчика свой номер мобильного телефона и разрешите для него удаленное управление. Отправьте на передатчик NV 20 SMS-сообщение с текстом:

"**1111**" – постановка на охрану. В ответ приходит SMS подтверждения, идентичное запросу состояния.

"**0000**" – снятие с охраны. В ответ приходит SMS подтверждения, идентичное запросу состояния.

"**1234**" – запрос состояния. Приходит SMS-сообщение вида: *Раздел 1 готов*

*вход 1 норма вход 2 норма Раздел 2 на охране вход 3 норма вход 4 нарушен вход 4 была тревога*

"**3333**" – обнуление памяти тревог. При получении SMS передатчик отключает сигнализацию тревоги (выходы LED и BELL), если она активна.

#### **Постановка/снятие методом CLIP**

Внесите в память передатчика свой номер мобильного телефона, разрешите для него удаленное управление и выберите выход 3 для управления. Сделайте вызов на передатчик для постановки/снятия с охраны.

В ответ приходит SMS подтверждения, идентичное запросу состояния.

**При удаленной постановке/снятии ставятся или снимаются с охраны ОБА раздела. Если один раздел не готов к постановке, то другой все равно будет поставлен. Если разделы в разном состоянии (один поставлен на охрану, другой нет), то раздел 1 изменит свое состояние, а раздел 2 нет.**

**NV 20** 

#### **6.1. Запрос остатка на счете SIM-карты.**

Предусмотрена также возможность запроса баланса на SIM-карте. При этом передатчик отправляет запрос баланса вида \*xxx#

Для МТС и Мегафон это \*100#, для Билайн \*102#, для Теле2 \*105#

Для запроса баланса с телефона, указанного в памяти передатчика, необходимо отправить на передатчик SMSсообщение с текстом "Balans xxx",

где ххх - цифры для запроса. Например, для МТС: "Balans 100".

В ответ передатчик отправит SMS-сообщение на номер, с которого получена SMS, с ответом оператора о состоянии счета.

## 7 Сброс настроек и очистка буфера событий

На плате передатчика размещены перемычки DEF, предназначенные для сброса настроек и очистки буфера событий.

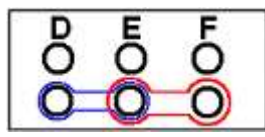

Для сброса настроек и очистки памяти ключей ТМ на **выключенном** передатчике поставьте перемычку на нижнюю пару контактов DE и подайте питание на передатчик. Через некоторое время начнут мигать светодиоды 4 и 5. Дождитесь момента, когда они перестанут мигать, выключите передатчик и разомкните клеммы. Настройки сброшены. Сброс настроек может понадобиться в случае программирования с SIM-карты, если передатчик до этого уже был настроен с компьютера.

Для очистки буфера событий аналогично замкните нижнюю пару контактов EF.

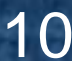

### 8. Программирование.

NV 20 можно запрограммировать через SIM-карту или через компьютер.

При программировании через компьютер откройте программу NV Pro, поставляемую на диске в комплекте, и следуйте указаниям программы.

8.1.Настройки по умолчанию.

В NV 20 уже заранее запрограммированы пользовательские настройки. Узнать настройки по умолчанию Вы можете из программы NV Pro.

8.2.Программирование без компьютера (через Сим-карту).

8.2.1. Вставьте сим-карту в мобильный телефон.

8.2.2. Удалите из сим-карты все телефонные номера.

8.2.3. Запишите в сим-карту первый телефонный номер, на который будут отправляться отчеты. На этот номер могут отправляться отчеты CLIP, CID DATA, CID DTMF.

8.2.4. В поле "Имя" для первого номера запишите:

Первые четыре цифры - номер объекта,

пятая: не используется, введите 1

шестая (или шестая и седьмая) - период в часах для теста

2222111 - номер объекта 2222, периодический тест через 11 часов

или 222214 - номер объекта 2222, периодический тест через 4 часа

8.2.5. Запишите в сим-карту второй телефонный номер, на который будут отправляться отчеты. На этот номер могут отправляться отчеты CLIP, CID DATA, CID DTMF.

8.2.6. В поле "Имя" для для второго номера запишите

первая цифра - управление отчетами для входа 1:

0 (или пусто) - никаких отчетов от входов 1,2,3 и 4

1 - отчет CLIP ( условие ИЛИ)

2 - отчет CID DATA ( условие ИЛИ)

3 - отчеты CLIP ( условие ИЛИ) и CID DATA ( условие ИЛИ), общее условие ИЛИ 4 - отчет ALARM ( условие ИЛИ)

5 - отчет SMS ( условие И)

6 - отчеты ALARM ( условие ИЛИ) и SMS ( условие И), общее условие ИЛИ 7 - CID DATA ( условие ИЛИ) и SMS ( условие И) общее условие И

8 - CID DTMF

вторая, третья, четвертая цифра - управление отчетами соответственно для входа 2, 3, 4

Например, 1245 - отчеты: 1-от первого входа - CLIP, 2- от второго - CID DATA, 4- от третьего - ALARM, 5- от четвертого - SMS.

Имя для третьего - восьмого номеров (на эти номера могут отправляться отчеты ALARM, SMS): - имена не обязательны или могут быть любыми.

3.2.7 Далее перед установкой SIM карты в GSM-передатчик, убедитесь в том, что номера были записаны в SIM-

карту! Вставьте SIM-карту в другой мобильный телефон, при этом Вы должны увидеть введенные Вами данные. 3.2.8.Вставьте SIM-карту в держатель на плате GSM-передатчика.

### 9. Обновление версий.

В GSM-передатчике NV 20 предусмотрена возможность для самостоятельного обновления версии прошивки пользователями. Обновление осуществляется с помощью программы NV Prog, находящейся на компакт диске из комплекта поставки. Новую прошивку Вы можете получить в технической поддержке или на сайте: www.navigard.ru.

**NV 20**

### 10. Гарантии производителя и сертификаты.

Все передатчики NV 20 имеют уникальную защитную голографическую наклейку.

Предприятие изготовитель гарантирует соответствие GSM передатчика NV 20 требованиям пожарной безопасности при соблюдении потребителем условий и правил эксплуатации, установленных эксплуатационной документацией.

Гарантийный срок хранения 6 месяцев.

新考

Гарантийный срок эксплуатации 12 месяцев, но не более 18 месяцев со дня изготовления.

Действие гарантийных обязательств прекращается:

При истечении гарантийного срока хранения, если изделие не введено в эксплуатацию до его истечения.

При истечении гарантийного срока эксплуатации

Гарантийный срок эксплуатации продлевается на период от подачи рекламаций до введения изделия в эксплуатацию силами предприятия-изготовителя.

Гарантия не распространяется на изделие, компоненты которого имеют механические повреждения или следы самостоятельного ремонта.

Гарантия не распространяется на изделие с отсутствием или повреждением голографической наклейки. Гарантия не распространяется на антенный адаптер.

GSM передатчик NV 20 имеет сертификат №C-RU.ПБ16.В.00191 от 29.11.2010г., подтверждающий соответствие требованиям Технического Регламента Пожарной Безопасности (Федеральный закон от 22.07.2008 № 123-ФЗ).

### 11.Техническая поддержка.

Тел./факс: (4012) 71-68-66 доб.108 (4012) 38-68-66 E-mail: tech@navigard.ru Website: [www.navigard.ru](http://www.navigard.ru/)

新潮